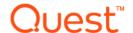

## Quest<sup>®</sup> NetVault<sup>®</sup> Backup Plug-in *for NDMP* 11.4.5 Release Notes

### March 2018

These release notes provide information about the Quest® NetVault® Backup Plug-in for NDMP release.

### Topics:

- · About this release
- Enhancements
- · Resolved issues
- Known issues
- System requirements
- · Product licensing
- · Upgrade and installation instructions
- More resources
- Globalization
- · About us

## About this release

Quest NetVault Backup (NetVault Backup) Plug-in *for NDMP* (Plug-in *for NDMP*) is an advanced data protection solution for information stored in network-attached storage (NAS) devices running Network Data Management Protocol (NDMP). It provides efficient backup and recovery options regardless of the NDMP network configuration model in use. The plug-in also offers advanced features, including browsable volume selection and Direct Access Restore (DAR), which lets you quickly find what must be restored to provide rapid time-to-recovery.

Plug-in for NDMP 11.4.5 is a minor release, with new features and functionality.

## **Enhancements**

The following is a list of enhancements implemented in NetVault Backup Plug-in for NDMP 11.4.5.

### **Table 1. General enhancements**

| Enhancement                                                                                                    | Issue ID   |
|----------------------------------------------------------------------------------------------------|------------|
| Updated the plug-in to display the list of NDMP clients in alphabetical order when you access the list of clients by expanding the NDMP Client node. | DNNDMP-715 |
| Added support for Data ONTAP Release 9.2.                                                                                                    | DNNDMP-722 |
| Added support for EMC UnityVSA and Isilon OneFS v7.2.x and v8.x.                                                                                     | DNNDMP-729 |

## Resolved issues

The following is a list of issues addressed in this release.

Table 2. Resolved issues

| Resolved issue                                                                                                    | Issue ID   |
|----------------------------------------------------------------------------------------------------|------------|
| Corrected an issue that caused the plug-in to stop working when you create a backup job.                                                                                                    | DNNDMP-709 |
| Corrected an issue that ignored user-specified options for a Backup Selection Set that targeted an Isilon filer.                                                                                                    | DNNDMP-711 |
| Corrected an issue that caused a backup job to fail if the main volume was selected and any subvolumes were intentionally excluded. If you want to omit items from a backup job, you must clear the corresponding check boxes at the same level. | DNNDMP-712 |
| Updated the .srn files for Isilon to include the NDMP tags required for CLI support.                                                                                                    | DNNDMP-714 |

## **Known issues**

The following is a list of issues, including those issues attributed to third-party products, known to exist at the time of release.

Table 3. General known issues

| Known issue                                                                                                    |                                   |  |  |
|----------------------------------------------------------------------------------------------------|-----------------------------------|--|--|
| The filenames containing characters from the extended character set are not displayed correctly in the restore selection tree.                                         | DNNDMP-115<br>(13037,<br>NCG-203) |  |  |
| If the NetVault Backup Service is stopped when the status of a restartable NDMP backup job is "Waiting to Retry Backup", the drives in use by that job become offline. | DNNDMP-199<br>(13121,<br>NCG-289) |  |  |
| To bring a drive back online:                                                                                                    |                                   |  |  |
| 1 In the Navigation pane, click Manage Devices, and then in the list of devices, click the applicable drive or the corresponding Manage Device icon.                   |                                   |  |  |
| 2 On the Tape Drive Management page, click Check.                                                                                                    |                                   |  |  |
| An issue in the <b>ndmpversions.cfg</b> file prevents the plug-in from allowing a rename of nlist items DNNDMP-66 during a restore.                                    |                                   |  |  |

Known issue Issue ID

If a filer reboots or there is a loss of network connectivity with the filer while the plug-in is running, the filer-attached drive goes offline with the message "Command Failed, Re-initializing Driver" when the plug-in tries to access the drive after the NAS Device is brought back online. After a few minutes, the drive recovers and comes online, but you must perform a manual check before using the drive.

### To perform a manual check:

- 1 In the Navigation pane, click **Manage Devices**, and then in the list of devices, click the applicable drive or the corresponding Manage Device icon.
- 2 On the Tape Drive Management page, click Check.

If you issued any load or unload requests before performing this procedure, try them again after the check.

The history component of a dump, which tracks the various levels of dumps in the series, is transferred as the last item in a dump backup. This component increases the time taken to generate the backup index; it also increases the processor and memory usage for a job.

When a job starts child jobs, the user logged in to NetVault Backup when creating the parent job remains the owner of the parent job, but the child jobs are owned by the default user. This issue can affect NetVault Backup Reports, **Job Status** page, and other functionality that depend on job ownership.

Table 4. Filer-specific known issues

| Known issue                                                                                       | Issue ID   |
|---------------------------------------------------------------------------------------------------|------------|
| Dell FluidFS                                                                                      | DNNDMP-661 |
| If you use more than 32 entries in the <b>EXCLUDE</b> option for a backup job that targets a Dell | (32079,    |
| FluidFS, FluidFS does not return an error. Exceeding the same limit using the <b>EXCLUDE_PATH</b> | 00040990)  |

### **EMC Celerra**

option works correctly.

If an EMC Celerra reboots or there is a network connectivity loss with the device while a job is in progress, the plug-in does not automatically cancel the job. You must manually cancel the job.

### **EMC Celerra**

After adding the first filer-attached device, a delay of up to 30 minutes may occur when you try to add the other devices attached to the EMC Celerra. The delay occurs when NetVault Backup attempts to scan the device for addition.

EMC Celerra

NVBU-47

Selective restores with Plug-in for FileSystem using EMC Celerra attached tane device is not (773)

Selective restores with Plug-in for FileSystem using EMC Celerra attached tape device is not supported.

### Hitachi BlueArc

Due to a fault in the Data Copy Plug-in, restores with Duplicate or Data Copy savesets fail for the Hitachi BlueArc. This failure is only encountered on Windows platform. Moreover, only a particular configuration causes this problem. It only occurs when the original savesets are generated using drives local to the NetVault Backup Server, while the Duplicate or Data Copy savesets are generated using drives that are local to the filer.

### Hitachi BlueArc

Hitachi Essential NAS does not support Direct Access Restore (DAR).

Hitachi BlueArc

Hitachi Essential NAS does not support Rename and Relocate options.

DNNDMP-352

(13274,
NCG-442)

### Hitachi Essential NAS

Hitachi Essential NAS only supports backups and restores to NetVault Backup Server or Client attached backup devices.

NetApp ONTAP

Known issue Issue ID Isilon OneFS Isilon OneFS 4.7.2.x does not support child-level data selection for restore. This limitation is imposed by a syntax handling error. Restore job on OneFS 4.7.4.x requires you to select data at the parent-level Isilon OneFS NVBU-16859 At least two NDMP environment variables, BACKUP MODE and RESTORE HARDLINK BY TABLE, are not supported by the plug-in. NetApp ONTAP Backups and restores involving tape spans on NetApp ONTAP GX filers may display the error message "Tape Reading Operation Terminated." This error is expected. Despite this error message, the backup or restore job preserves data integrity. NetApp ONTAP On NetApp ONTAP 7.1, you may encounter errors during Direct Access Restores. You must upgrade to ONTAP 7.1.1 or a later version to resolve this issue. NVBU-11907 NetApp ONTAP (27982)Restores of selective files from filer-attached devices fail with the error "tape read error." NetApp ONTAP NVBU-12310 (28510)If a device hosted on a different node is specified for a backup or restore job, the plug-in performs an affinity match and uses a local device instead of using the specified shared device. NetApp ONTAP NVBU-12506 (28798)If a device failure occurs during an NDMP backup or restore operation, the job does not fail; it has to be canceled manually. DNNDMP-682 NetApp ONTAP Restores with NetApp ONTAP 9.x complete with warnings. Although the plug-in backs up the .copy offload directory, it cannot restore it. Workaround: Clear the .copy\_offload directory from the selections to restore on the Create Selection Set page. NetApp ONTAP DNNDMP-687 Restoring an individual file to its original location fails if the file exists at the location. If you delete the file from the original location before performing the restore, the plug-in creates a directory of the same name as the restored file and includes the file in the directory. Workaround: To avoid creation of the directory but restore the applicable file, use the Relocate option to select the correct location. NetApp ONTAP DNNDMP-698 Installing the plug-in on the client prevents you from clicking the Volumes node to select all Vservers, volumes, directories, and files automatically on the NetVault Backup Selections page, nor can you select multiple items manually. You can only select one item to back up. Workaround: Install the plug-in on the server instead of the client, or create a separate backup job for each item that you want to back up. **NetApp ONTAP** DNNDMP-699 The plug-in fails to restore a file or directory to a different Vserver in a locally attached—direct topology. Restoring a file or directory to a different Vserver works in remote—indirect—and 3way topologies.

If you upgrade from version 10.x or 11.1 to version 11.4 of the plug-in, the selection set created using the earlier version is not displayed correctly in the selection tree on the NetVault Backup Selections page. You must manually clear and select the correct Volumes to include in backup jobs. Use the Manage Sets option to update and save the selections.

DNNDMP-702

Known issue ID

NetApp ONTAP DNNDMP-728

With NetApp ONTAP 9.x, if you select a main volume for a backup job and you intentionally exclude any Vserver or subvolumes, all subvolumes are included in the backup.

**Workaround:** Expand the **Volumes** node, select the applicable Vserver node, and exclude the applicable volumes listed under it.

### Sun StorageTek 5320

On a Sun StorageTek 5320 filer running OS 4.20 M3 Build 1, the plug-in may erroneously mark a used media as bad after attempting to read the header. This error occurs when you try to blank media from the GUI or CLI. To avoid this problem, upgrade to OS 4.21 or later.

## System requirements

Before installing Plug-in *for NDMP* 11.4.5, ensure that your system meets the following minimum hardware and software requirements.

Table 5. System requirements

| Requirement                   | Details                                                                                                    |
|-------------------------------|----------------------------------------------------------------------------------------------------|
| NetVault Backup versions      | The Plug-in for NDMP 11.4.5 requires NetVault Backup 11.4 or later.                                                                                               |
|                               | For complete supported-platform information, see the <i>Quest NetVault Backup Compatibility Guide</i> available at https://support.quest.com/technical-documents. |
| Appliance and vendor software | For NAS and NDMP compatibility information, see the Quest NetVault Backup Compatibility Guide available at https://support.quest.com/technical-documents.         |

## **Upgrade and compatibility**

- Select the correct installation package on Linux and Windows: NetVault Backup offers separate client-only and server-only installation packages for Linux- and Windows-based systems. Both the server and the client packages are available in hybrid and pure 64-bit versions:
  - Hybrid server and client packages: The hybrid packages are intended for users who do not have a pure 64-bit-only requirement.
    - These packages let you upgrade from pure 32-bit and hybrid installations of NetVault Backup. The hybrid packages retain binary compatibility with all previous versions of 32-bit and 64-bit plug-ins. These packages also work on 32-bit systems that do not have 64-bit capability.
  - Pure 64-bit server and client packages: The pure 64-bit packages are intended for pure 64-bit operating systems. If you have a specific reason that you cannot use any 32-bit components (for example, you are using a Linux distribution that does not run 32-bit code), use these packages.

The pure 64-bit packages cannot be used to upgrade existing pure 32-bit or hybrid NetVault Backup installations. You must remove the existing pure 32-bit or hybrid version and install the pure 64-bit version separately. To reduce confusion, warning messages have been added to both the upgrade and installation packages to ensure that you understand that they are incompatible.

Depending on your OS type, make sure that you select the correct installation package to install the NetVault Backup Server software:

• netvault-<RYYYYMMMDD>-vx.x.x.x-Server-{LinuxX86Hybrid|WindowsX86Hybrid}: Use this package to install or upgrade NetVault Backup Server on 32-bit or 64-bit systems.

netvault-<RYYYYMMMDD>-vx.x.x.x-Server-{LinuxX86Pure64|WindowsX86Pure64}: Use this
package to install or upgrade NetVault Backup Server on pure 64-bit systems.

For client installations, make sure that you select the appropriate package based on your system.

Table 6. Pure64 builds

| os     | Core Build | Plug-in |        |        |         |        |
|--------|------------|---------|--------|--------|---------|--------|
|        |            | 32-bit  | 64-bit | Hybrid | Itanium | Pure64 |
| 32-bit | 32-bit     | Х       |        | Χ      |         |        |
|        | Hybrid     | Χ       |        | Χ      |         |        |
| 64-bit | Itanium    |         |        |        | Χ       |        |
|        | 64-bit     |         | Χ      | Χ      |         |        |
|        | Hybrid     | Χ       | Χ      | Χ      |         |        |
|        | Pure64     |         |        |        |         | X      |

i NOTE: X = Compatible

## **Product licensing**

To obtain the license key for your NetVault Backup Server environment, you must first provide the NetVault Machine ID of your main NetVault Backup Server along with the machine IDs of clients running any licensed plug-in.

You can use the NetVault Configuration Wizard to install the product license keys. Alternatively, you can install the license keys from the **Manage Clients** page.

- Obtaining a machine ID
- · Installing a license key using the configuration wizard
- · Installing a license key from the Manage Clients page

## Obtaining a machine ID

- Start the NetVault Backup WebUI.
- 2 In the Navigation pane, click Manage Clients.
- 3 In the NetVault Backup Clients list, select the applicable machine, and click Manage.
- 4 On the View Client page, note the machine ID exactly as it is displayed in the Client Summary table.

# Installing a license key using the configuration wizard

- 1 In the Navigation pane, click Guided Configuration.
- 2 On the NetVault Configuration Wizard page, click Install Licenses.
- 3 In the NetVault Backup Clients list, select the applicable machine, and click Next.

4 In the **Enter the license key string** box, type or copy and paste the license key, and click **Apply**. After the key is applied successfully, a message is displayed.

# Installing a license key from the Manage Clients page

- 1 In the Navigation pane, click Manage Clients.
- 2 In the NetVault Backup Clients list, select the applicable machine, and click Manage.
- 3 On the View Client page, click Install License.
- 4 In the Install License dialog box, type or copy and paste the license key, and click Apply.
  After the key is applied successfully, a message is displayed.
- 5 To dismiss the dialog box, click Close.

# Upgrade and installation instructions

For upgrade and installation instructions, see the Quest NetVault Backup Plug-in for NDMP User's Guide.

## More resources

Additional information is available from the following:

- Online product documentation
- · NetVault community

## Globalization

This section contains information about installing and operating this product in non-English configurations, such as those needed by customers outside of North America. This section does not replace the materials about supported platforms and configurations found elsewhere in the product documentation.

This release supports any single-byte or multi-byte character set. It supports simultaneous operation with multilingual data. This release is targeted to support operations in the following regions: North America, Western Europe and Latin America, Central and Eastern Europe, Far-East Asia, and Japan.

The release is localized to the following languages: Chinese (Simplified), French, German, Japanese, and Korean.

### **About us**

## We are more than just a name

We are on a quest to make your information technology work harder for you. That is why we build community-driven software solutions that help you spend less time on IT administration and more time on business innovation. We help you modernize your data center, get you to the cloud quicker and provide the expertise, security and accessibility you need to grow your data-driven business. Combined with Quest's invitation to the global community to be a part of its innovation, and our firm commitment to ensuring customer satisfaction, we continue to deliver solutions that have a real impact on our customers today and leave a legacy we are proud of. We are challenging the status quo by transforming into a new software company. And as your partner, we work tirelessly to make sure your information technology is designed for you and by you. This is our mission, and we are in this together. Welcome to a new Quest. You are invited to Join the Innovation<sup>TM</sup>.

## Our brand, our vision. Together.

Our logo reflects our story: innovation, community and support. An important part of this story begins with the letter Q. It is a perfect circle, representing our commitment to technological precision and strength. The space in the Q itself symbolizes our need to add the missing piece—you—to the community, to the new Quest.

## **Contacting Quest**

For sales or other inquiries, visit www.quest.com.

## **Technical support resources**

Technical support is available to Quest customers with a valid maintenance contract and customers who have trial versions. You can access the Quest Support Portal at https://support.quest.com.

The Support Portal provides self-help tools you can use to solve problems quickly and independently, 24 hours a day, 365 days a year. The Support Portal enables you to:

- Submit and manage a Service Request.
- View Knowledge Base articles.
- · Sign up for product notifications.
- Download software and technical documentation.
- · View how-to-videos.
- Engage in community discussions.
- Chat with support engineers online.
- View services to assist you with your product.

## **Third-party contributions**

This product contains the following third-party components. For third-party license information, go to https://www.quest.com/legal/license-agreements.aspx. Source code for components marked with an asterisk (\*) is available at https://opensource.quest.com.

Table 7. List of third-party contributions

| Component   | License or acknowledgment                                                                                                    |
|-------------|----------------------------------------------------------------------------------------------------|
| Iconv 1.9.1 | © 2003 Free Software Foundation, Inc.                                                                                                    |
|             | This file is part of the GNU CHARSET Library. The GNU CHARSET Library is free software; you can redistribute it and/or modify it under the terms of the GNU Library General Public License as published by the Free Software Foundation; either version 2 of the License, or (at your option) any later version. |

### © 2018 Quest Software Inc

### ALL RIGHTS RESERVED.

This guide contains proprietary information protected by copyright. The software described in this guide is furnished under a software license or nondisclosure agreement. This software may be used or copied only in accordance with the terms of the applicable agreement. No part of this guide may be reproduced or transmitted in any form or by any means, electronic or mechanical, including photocopying and recording for any purpose other than the purchaser's personal use without the written permission of Quest Software Inc

The information in this document is provided in connection with Quest Software products. No license, express or implied, by estoppel or otherwise, to any intellectual property right is granted by this document or in connection with the sale of Quest Software products. EXCEPT AS SET FORTH IN THE TERMS AND CONDITIONS AS SPECIFIED IN THE LICENSE AGREEMENT FOR THIS PRODUCT, QUEST SOFTWARE ASSUMES NO LIABILITY WHATSOEVER AND DISCLAIMS ANY EXPRESS, IMPLIED OR STATUTORY WARRANTY RELATING TO ITS PRODUCTS INCLUDING, BUT NOT LIMITED TO, THE IMPLIED WARRANTY OF MERCHANTABILITY, FITNESS FOR A PARTICULAR PURPOSE, OR NON-INFRINGEMENT. IN NO EVENT SHALL QUEST SOFTWARE BE LIABLE FOR ANY DIRECT, INDIRECT, CONSEQUENTIAL, PUNITIVE, SPECIAL OR INCIDENTAL DAMAGES (INCLUDING, WITHOUT LIMITATION, DAMAGES FOR LOSS OF PROFITS, BUSINESS INTERRUPTION OR LOSS OF INFORMATION) ARISING OUT OF THE USE OR INABILITY TO USE THIS DOCUMENT, EVEN IF QUEST SOFTWARE HAS BEEN ADVISED OF THE POSSIBILITY OF SUCH DAMAGES. Quest Software makes no representations or warranties with respect to the accuracy or completeness of the contents of this document and reserves the right to make changes to specifications and product descriptions at any time without notice. Quest Software does not make any commitment to update the information contained in this document.

If you have any questions regarding your potential use of this material, contact:

Quest Software Inc Attn: LEGAL Dept. 4 Polaris Way Aliso Viejo, CA 92656

Refer to our website (https://www.quest.com) for regional and international office information.

#### Patente

Quest Software is proud of our advanced technology. Patents and pending patents may apply to this product. For the most current information about applicable patents for this product, please visit our website at https://www.quest.com/legal.

#### **Trademarks**

Quest, the Quest logo, Join the Innovation, and NetVault are trademarks and registered trademarks of Quest Software Inc For a complete list of Quest marks, visit <a href="https://www.quest.com/legal/trademark-information.aspx">https://www.quest.com/legal/trademark-information.aspx</a>. All other trademarks and registered trademarks are property of their respective owners.

#### Legend

- **WARNING:** A WARNING icon indicates a potential for property damage, personal injury, or death.
- CAUTION: A CAUTION icon indicates potential damage to hardware or loss of data if instructions are not followed.
- | IMPORTANT NOTE, NOTE, TIP, MOBILE, or VIDEO: An information icon indicates supporting information.